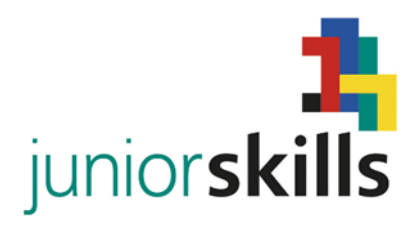

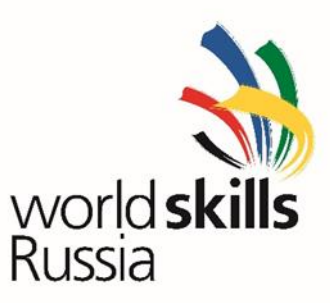

# **Задание по компетенции JuniorSkills Сетевое и системное администрирование.**

# **День 1. Презентация команд и работа с технической документацией.**

Вы решили в свободное время после уроков немного заработать на новогодние каникулы и попробовать устроиться на работу, в компанию которая занимается аутсортинговыми услугами. Одним из критериев собеседования является презентация вашей команды, в которой Вы должны рассказать о своей команде своём учебном заведении и городе из которого Вы приехали (домашнее задание) презентация должна длиться не более 5 минут, и принимать участие в ней должны оба участника команды.

После презентации команды Вы направились к одному из начальников отдела компании, который предложил Вам поработать с технической документацией, а в частности подобрать комплектующие для сборки компьютера в соответствии с требованиями, предъявленными одним из заказчиков используя предоставленные прайс-листы.

#### **День 2. Подготовка персонального компьютера к работе.**

Вы успешно устроились на работу и приехали на свой первый вызов Вам необходимо:

- 1. Выполнить сборку компьютера из предоставленных компонентов. (Собранный компьютер предъявить для осмотра и оценивания экспертам)
- 2. Установите операционную систему Windows 10 на собранный Вами компьютер.
- 3. Выполните настройку паролей на вход пользователей согласно таблице 1.
- 4. Все пользовательские файлы должны храниться на диске D.
- 5. Установите MS Office

## Закончив со сборкой и настройкой первого компьютера займитесь вторым компьютером

- 1. Выявите и устраните программные неисправности, которые мешают нормальной работе компьютера.
- 2. На системном диске должна находиться только операционная система, все остальные файлы должны находиться на диске D.
- 3. Выполните настройку паролей на вход пользователей согласно таблице 1.

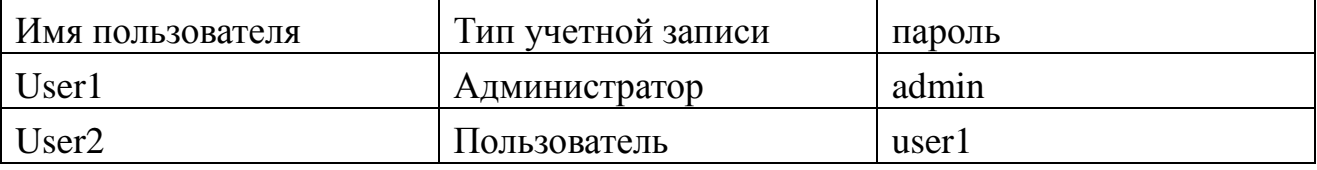

4. Установите менеджер виртуальных машин Oracle VirtualBox

5. Установите операционную систему Linux.

### День 3. Настройка сети.

Вам необходимо сделать 2 патчкорда по стандарту ТІА/ЕІА-568В для подключения стационарных компьютеров.

Подключить компьютеры к роутеру изготовленными патчкордом. Для подключения к WEB интерфейсу роутера использовать IP адрес 192.168.1.X

Настроить DHCP сервер таким образом, чтобы все три устройства получали всегда один и тот же адрес.

Настройте точку доступа Wi-fi, имя сети должно совпадать с названием Вашего города, пароль для доступа juniorskills.

Лля зашиты сети WI-fi настройте роутер таким образом, чтобы подключение к беспроводной сети было возможно только с вашего ноутбука.

Компьютеры должны иметь возможность обмениваться файлами через общедоступные папки.

Для компьютеров необходимо организовать возможность сетевой печати на удаленный принтер. Адрес принт-сервера 192.168.0.00001010

Настройте доступ к сети Интернет в операционной системе Linux.

Скопируйте документ из сетевой директории собранного Вами компьютера на рабочий стол операционной системы Linux.

**Срочное секретное задание.** Необходимо восстановить работоспособность компьютера, предоставленного экспертом другой команды **(Задание может быть выдано команде в любой соревновательный день в любое время)**